voxAdio<br>voxAdio

# **Руководство пользователя**

#### **ВАЖНАЯ ИНФОРМАЦИЯ ДЛЯ ПОТРЕБИТЕЛЕЙ**

Данное устройство изготовлено строго в соответствии с техническими характеристиками и требованиями относительно напряжения в той или иной стране. Если вы приобрели устройство через интернет, по почте и/или телефону, вы должны убедиться, что оно предназначено для использования в вашей стране. **ВНИМАНИЕ!** Использование устройства в любой другой стране, кроме той, для которой оно предназначено, может быть опасным и может привести к аннулированию гарантии производителя или дистрибьютора.

Сохраните чек для подтверждения покупки, в противном случае ваш продукт может быть исключен из гарантии производителя или дистрибьютора.

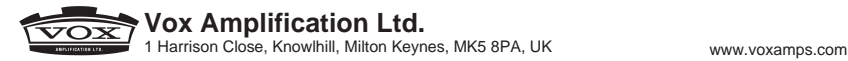

## **Меры предосторожности**

#### **Местоположение**

Использование устройства в следующих условиях может привести к сбоям в работе:

- под прямыми солнечными лучами;
- в местах, подверженных влиянию неблагоприятных температур или влажности;
- в чрезмерно запыленных и загрязненных местах;
- в местах, подверженных чрезмерным вибрациям;
- вблизи магнитных полей.

#### **Блок питания**

Подключите адаптер питания к розетке с соответствующим напряжением. Не подключайте устройство к розетке с напряжением, отличающимся от требуемого.

#### **Возникновение помех при работе других электроустройств**

Установите гитарный усилитель на достаточном расстоянии от теле- и радиоустройств, поскольку они могут создавать помехи во время работы усилителя.

#### **Эксплуатация**

Во избежание повреждений не прилагайте чрезмерных усилий при эксплуатации переключателей и регуляторов.

#### **Уход**

Удалите пыль с внешней поверхности устройства сухой чистой тканью. Не используйте жидкие чистящие вещества, такие как бензол, растворитель или другие легковоспламеняющиеся средства.

#### **Хранение руководства пользователя**

После прочтения сохраните данное руководство пользователя для последующих обращений.

#### **Расположение посторонних предметов вдали от устройства**

Не оставляйте емкость с жидкостью рядом с устройством. Попадание жидкости на устройство может стать причиной его повреждения, возгорания или удара электрическим током.

Не допускайте попадания металлических предметов внутрь корпуса устройства. Если это все-таки произошло, отключите устройство от сети. Затем обратитесь в ближайшее представительство VOX или в магазин, где вы приобрели устройство.

\* Bluetooth является зарегистрированным товарным знаком Bluetooth SIG, Inc.

Все названия продуктов и наименования компаний являются товарными знаками или зарегистрированными товарными знаками соответствующих правообладателей.

KBM-1, KBM-A1: разработан и реализован компанией Korg Inc. 4015-2 Yanokuchi, Inagi-City, Tokyo 206-0812 Japan

CE<br>※

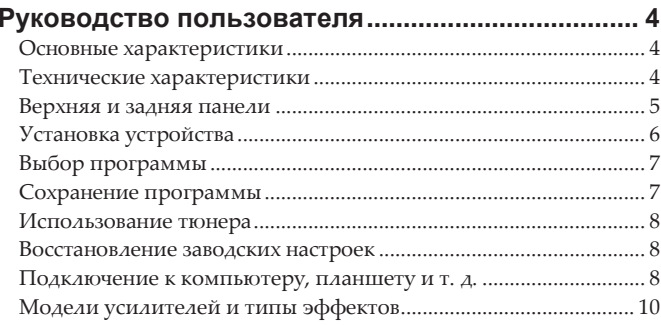

### **Руководство пользователя**

Благодарим за покупку моделирующего гитарного усилителя

VOX Adio Air GT/Adio GT! Чтобы максимально использовать все возможности устройства, внимательно прочтите данное руководство.

#### **Основные характеристики**

- Улучшенное воспроизведение низких частот с помощью встроенных активных стереодинамиков. Разъемы AUX IN и USB, а также технология Bluetooh (A2DP) позволяют подключать к Adio Air GT/Adio GT различные устройства.
- Сложнейшая технология моделирования обеспечивает высококачественное и реалистичное звучание различных моделей усилителей и эффектов.
- Вы можете задействовать до трех эффектов одновременно, включая шумоподавитель.
- Создайте свой тембр, комбинируя модели усилителей и эффекты, а затем сохраните его в одну из восьми программ (2 библиотеки х 4 программы). Вы можете быстро переключать сохраненные программы во время выступления.
- Режим ручного управления позволяет использовать Adio Air GT/Adio GT в качестве обычного гитарного усилителя. Физическое положение регуляторов указывает на фактическое значение параметра.
- Встроенный тюнер позволяет легко настраивать гитару, подключенную к разъему INPUT.
- Adio Air GT/Adio GT оснащен функцией MIDI и совместим с USB/Bluetooth-устройствами.\*
- С помощью входящей в комплект поставки программы Tone Room, совместимой с Windows, Mac, iOS и Android, вы можете управлять программами и настраивать модели усилителей и эффекты.
- Три режима маршрутизации аудиосигнала по USB: монофоническая запись, стереофоническая запись, реампинг. Настроить режим можно в ПО Tone Room.
- Технология объемного звучания Acoustage.\*\*
- \* Подключение по Bluetooth доступно только для VOX Adio Air GT.
- Acoustage (технология объемного звучания, разработанная компанией KORG) — это революционная технология виртуального звучания, позволяющая создавать уникальное акустическое пространство. Во время использования только фронтальных стереодинамиков данная технология создает беспрецедентный трехмерный акустический эффект. Акустический анализ и оптимизация системы воспроизведения в полной мере реализуют ее потенциал.

#### **Технические характеристики**

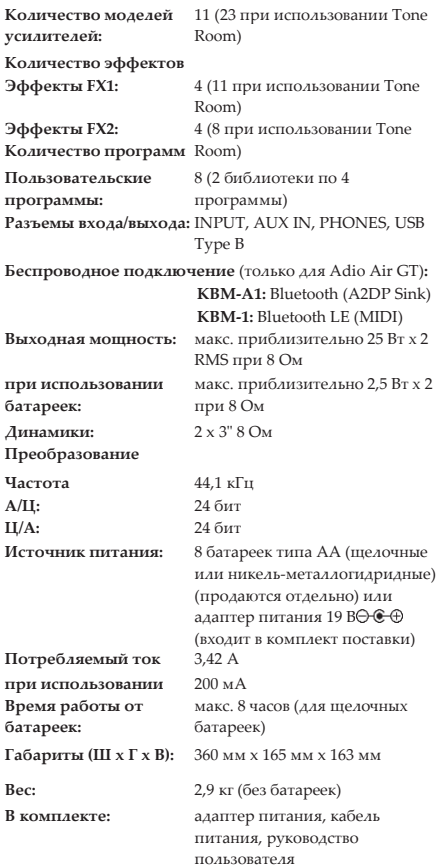

<span id="page-3-0"></span>• Внешний вид и технические характеристики могут быть изменены без отдельного уведомления.

#### **Верхняя панель**

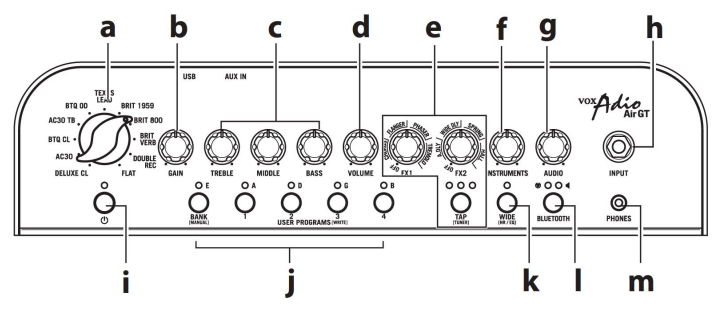

#### **a. Регулятор выбора модели усилителя.**

Используется для выбора модели усилителя. Настройки и положение регуляторов гейна и тембра, а также импульса кабинета переключаются в соответствии с выбранной моделью усилителя.

#### **b. Регулятор GAIN.**

Управляет гейном выбранной модели усилителя. Регулирует глубину дисторшна предусилителя.

#### **c. Регуляторы TREBLE, MIDDLE и BASS.**

Управляют высокими, средними и низкими частотами тембра.

#### **d. Регулятор VOLUME.**

Регулирует уровень громкости выбранной модели усилителя.

#### **e. Раздел эффектов.**

#### **Регулятор FX1 (эффекты 1)**

Поверните регулятор FX1, чтобы выбрать тип эффекта и отрегулировать параметры эффекта. Когда регулятор повернут до упора влево, все эффекты отключены.

#### **Регулятор FX2 (эффекты 2)**

Поверните регулятор FX2, чтобы выбрать тип эффекта задержки/реверберации. Данный регулятор также управляет глубиной выбранного эффекта. Когда регулятор повернут до упора влево, все эффекты отключены.

*Совет:* более детальную настройку эффектов можно выполнить в программе Tone Room.

#### **Кнопка TAP и индикаторы TAP/TUNER**

Настраивает время для FX2 (эффекта задержки/реверберации). Интервал между двумя нажатиями на кнопку TAP устанавливает время эффекта. Индикатор будет мигать зеленым в соответствии с заданным временем.

- *Совет:* чтобы установить время эффекта максимально точно в соответствии с темпом композиции, нажмите несколько раз на кнопку TAP в такт композиции.
- <span id="page-4-0"></span>*Совет:* нажмите и удерживайте кнопку TAP не менее 1 секунды, чтобы отключить все эффекты FX2 и перейти в режим тюнера (см. раздел "Использование тюнера").

#### **f. Регулятор INSTRUMENTS.**

Регулирует уровень громкости выходного сигнала, к которому были применены модель усилителя и эффект. *Совет:* данный регулятор не изменяет уровень громкости

### выходного сигнала на USB-разъеме.

### **g. Регулятор AUDIO.**

Регулирует уровень громкости сигнала, поступающего с разъема AUX IN, USB-разъема или по Bluetooth.

### **h. Разъем INPUT.**

Используется для подключения гитары.

### **i. Кнопка и индикатор питания.**

Нажмите и удерживайте кнопку питания, чтобы включить или выключить усилитель.

**j. Кнопка BANK/MANUAL, индикатор BANK, кнопки и индикаторы USER PROGRAMS (1-4)**

С помощью кнопки BANK/MANUAL выберите библиотеку программ и нажмите на кнопку USER PROGRAMS, чтобы выбрать программу в библиотеке. Чтобы перейти в режим ручного управления, нажмите и удерживайте кнопку BANK/MANUAL не менее 1 секунды. Индикатор BANK погаснет. Кнопки BANK/MANUAL и USER PROGRAMS также используются для сохранения новых программ (см. раздел ["Сохранение](#page-6-1) программы").

Когда включен тюнер, кнопки отобразят соответствующую настройку тюнера (подробнее см. раздел ["Использование](#page-7-1) [тюнера"](#page-7-1)).

#### **k. Кнопка и индикатор WIDE.**

Нажмите на кнопку WIDE, чтобы включить функцию широкого стереозвучания. Индикатор WIDE загорится. Широкое стереозвучание достигается благодаря технологии Acoustage. Повторное нажатие на кнопку WIDE отключает функцию. Индикатор WIDE погаснет.

*Совет:* нажмите и удерживайте кнопку WIDE не менее 1 секунды, чтобы изменить настройку шумоподавления. Нажмите и удерживайте кнопку WIDE не менее 2 секунд, чтобы изменить настройку эквалайзера.

- Функция широкого стереозвучания не применима к сигналу, поступающему на разъем для наушников PHONES или USB-разъем.
- **l. [**Только для Adio Air GT**] Кнопка BLUETOOTH, индикатор**

### **(Bluetooth MIDI) и индикатор (Bluetooth audio).**

Функция Bluetooth используется для подключения других устройств (см. разделы ["Использование](#page-8-0) усилителя в качестве [беспроводных](#page-8-0) динамиков (Bluetooth audio)" и ["Использование](#page-8-1) Tone Room при подключении по [Bluetooth"](#page-8-1) (Bluetooth [MIDI\)"](#page-8-1)).

### **m. Разъем для наушников PHONES.**

Используется для вывода сигнала непосредственно на микшер, записывающее устройство или наушники.

Когда устройство подключено к разъему для наушников, звук на встроенный динамик не поступает.

Обратите внимание, что этот разъем является стереофоническим.

#### **Задняя панель**

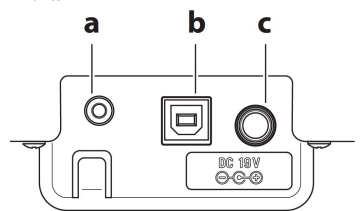

### **a. Разъем AUX IN.**

Используется для подключения внешнего устройства с аналоговым выходом. Вы можете подключить аудиоплеер к разъему AUX IN и играть на гитаре под любимые композиции.

### **b. USB-разъем.**

Данный разъем используется для подключения усилителя к компьютеру и т. д. с помощью USB-кабеля (приобретается отдельно).

#### **c. Разъем питания (DC 19V).**

Подключите имеющийся в комплекте адаптер питания к этому разъему.

<span id="page-5-0"></span>Используйте только адаптер питания, поставляемый в комплекте Adio Air GT/Adio GT. Применение любого другого адаптера питания может привести к выходу устройства из строя.

### **Установка устройства**

#### **Установка батареек**

Снимите крышку батарейного отсека на задней панели усилителя. Вставьте 8 щелочных или никельметаллогидридных батареек типа АА, соблюдая полярность (как показано на рис. ниже).

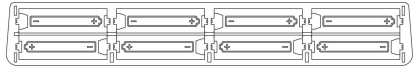

Батарейки в комплект не входят и приобретаются отдельно. Убедитесь, что батарейки вставлены правильно с соблюдением полярности.

Не устанавливайте одновременно новые и использованные батарейки, а также не используйте одновременно батарейки разных типов.

#### **Замена батареек**

Замените батарейки, когда индикатор питания горит тускло.

 $\mathbb{Z}_{\Pi}$ о мере разрядки батареек громкость усилителя может снижаться, а также может появиться шум.

Разряженные батарейки нужно незамедлительно извлечь. Если разряженные батарейки оставить внутри усилителя, они могут потечь, что приведет к неисправности. Также извлекайте батарейки, если не планируете использовать устройство длительное время.

#### **Подключение адаптера питания**

- *1.* Подключите кабель к адаптеру питания.
- *2.* Подключите адаптер питания к разъему питания (DC 19 V) на усилителе.
- *3.* Подключите адаптер питания к розетке.
	- Используйте только адаптер питания, поставляемый в комплекте Adio Air GT/Adio GT. Применение любого другого адаптера питания может привести к выходу устройства из строя.
	- Заземляйте оборудование, чтобы избежать поражения электрическим током или повреждения устройства.

#### **Включение устройства**

- *1.* Поверните регуляторы INSTRUMENTS и AUDIO против часовой стрелки, чтобы установить минимальное значение.
- *2.* Подключите гитару к разъему INPUT. При необходимости подключите аудиоплеер к разъему AUX IN.
- *3.* Для включения усилителя нажмите и удерживайте кнопку питания $\mathbf 0$ , пока на усилителе не загорится индикатор питания.

*Совет:* чтобы выключить усилитель, нажмите и удерживайте кнопку питания, пока индикатор питания не погаснет. $\boldsymbol{\omega}$ 

*4.* Постепенно поворачивайте регуляторы INSTRUMENTS и AUDIO, чтобы отрегулировать громкость.

#### **Автоматическое отключение питания**

Усилитель оснащен функцией автоматического отключения питания. Усилитель автоматически отключается, если не используется в течение часа. При этом он не включается автоматически вновь, даже если используется какой-либо регулятор или какая-либо кнопка.

Если уровень входного сигнала слишком низкий или уровень сигнала практически не изменяется, может сработать функция автоматического отключения питания. Кроме того, в зависимости от настроек и условий использования усилитель может принять помехи за полезный сигнал, даже если исполнитель не играет на гитаре.

- На усилителе питание не отключается автоматически, если усилитель подключен к другому устройству через USB-кабель или по Bluetooth.
- *Совет:* функция автоматического отключения питания активирована по умолчанию.

**Включение/выключение функции автоматического отключения питания**

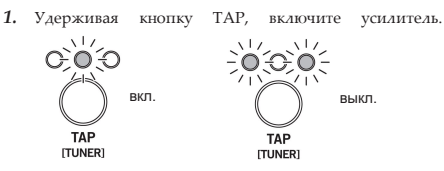

- *2.* Нажимайте на кнопку TAP, чтобы включить или выключить данную функцию.
- *3.* Подождите несколько секунд, чтобы сохранить выбранную настройку. Усилитель автоматически вернется в обычный режим работы.

#### **Выбор программы**

#### **Режим пользовательской программы**

В этом режиме вы можете выбрать пользовательскую программу.

- *Совет:* по умолчанию сохраняются последние внесенные в программу изменения. С помощью регуляторов вы
	- можете изменить звучание выбранного тембра.

#### **Выбор программы в одной библиотеке**

Нажмите на кнопку USER PROGRAMS 1-4, соответствующую нужной программе.

#### **Выбор программы в другой библиотеке**

Нажмите на кнопку BANK/MANUAL. Индикатор BANK изменит цвет и замигает. Нажмите на кнопку USER PROGRAMS 1-4, соответствующую нужной программе. *Совет:* при повторном нажатии на кнопку BANK/MANUAL

> <span id="page-6-0"></span>индикатор BANK перестанет мигать, и вы вернетесь в предыдущую библиотеку.

#### **Режим ручного управления**

Нажмите и удерживайте кнопку BANK/MANUAL не менее 1 секунды, пока не погаснет индикатор BANK. Усилитель перейдет в режим ручного управления. Вы сможете настроить звук напрямую с помощью регуляторов.

В режиме ручного управления все регуляторы работают как на обычном гитарном усилителе, позволяя создавать новый тембр.

#### **Сохранение программы**

<span id="page-6-1"></span>С помощью регуляторов и кнопок вы можете создать нужный тембр и сохранить его в качестве пользовательской программы.

*Совет:* при сохранении программ в одной библиотеке выполните действия, начиная с шага 2.

Программы, ранее сохраненные в этом месте, перезапишутся. Другими словами, программа, выбранная на шаге 2, будет удалена.

- *1.* Чтобы сохранить программу в другой библиотеке или в режиме ручного управления, нажмите на кнопку BANK/MANUAL и выберите нужную библиотеку. Индикатор BANK замигает.
	- *Совет:* для отмены сохранения нажмите на кнопку TAP. Индикатор BANK перестанет мигать, а усилитель вернется в предыдущий режим работы.
	- **Совет:** в режиме пользовательской программы повторное нажатие на кнопку BANK/MANUAL вернет в предыдущую библиотеку, а индикатор BANK перестанет мигать.
- *2.* Нажмите и удерживайте кнопку USER PROGRAMS 1-4 не менее 2 секунд, чтобы сохранить программу в нужном месте. Индикатор BANK перестанет мигать и будет гореть постоянно. Сохраненные библиотека и программа будут выбраны автоматически.
	- Если вы переключитесь на другую программу, перейдете в режим ручного управления или отключите усилитель до сохранения созданного тембра, внесенные изменения будут потеряны.

#### **Использование тюнера**

<span id="page-7-1"></span>С помощью встроенного тюнера вы можете легко настроить гитару, подключенную к разъему INPUT.

#### **Обычный режим настройки гитары**

*1.* Нажмите и удерживайте кнопку TAP около 1 секунды.

Тюнер включится, а индикаторы

TAP/TUNER загорятся красным.

Когда тюнер включен, эффекты FX2 отключены.

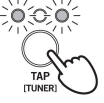

- *2.* Сыграйте на любой открытой струне. Не задевайте другие струны.
- *3.* Приблизительно настройте струну, пока не загорится индикатор BANK или USER PROGRAMS 1-4, указывающий на проигрываемую струну.

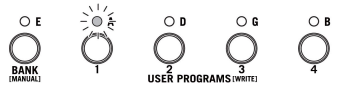

*4.* Ориентируясь на индикаторы TAP/TUNER, правильно настройте струну.

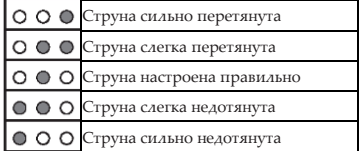

*5.* Нажмите на кнопку TAP, чтобы выйти из режима тюнера.

Индикатор TAP погаснет.

#### **Настройка гитары на полтона ниже**

Включите тюнер, нажмите и удерживайте кнопку TAP не менее 2 секунд. При этом индикаторы TAP/TUNER замигают красным, а усилитель перейдет в режим настройки на полтона ниже. Вы сможете настроить все струны на полтона ниже.

В этом режиме струны с 6 по 1 будут настроены как E<sup>b</sup>,  $A$  D  $B$   $B$   $B$   $B$   $B$ 

Процесс настройки идентичен обычному режиму тюнера.

#### **Восстановление заводских настроек**

Процесс восстановления заводских настроек представлен ниже.

<span id="page-7-0"></span>В процессе восстановления заводских настроек сбросятся все сохраненные пользовательские программы и все настройки (например, настройки эквалайзера, выгруженные из ПО Tone Room, информация о подключении по Bluetooth и т. д.).

- После восстановления заводских настроек удалите информацию об усилителе с устройств, ранее подключенных по Bluetooth. При необходимости повторно подключите усилитель к устройству по Bluetooth.
- *1.* Выключите усилитель.
- *2.* Удерживая кнопки USER PROGRAMS 1 и USER PROGRAMS 4, включите усилитель. Когда индикаторы BANK и USER PROGRAMS начнут мигать, отпустите кнопки USER PROGRAMS 1 и USER PROGRAMS 4.
	- *Совет:* вы можете отменить восстановление заводских настроек на данном этапе. Для этого нажмите на кнопку TAP. Если в течение 15 секунд вы не перейдете к шагу 3, то усилитель вернется в обычный режим работы заводские настройки не будут восстановлены.
- *3.* Нажмите и удерживайте кнопку BANK/MANUAL не менее 2 секунд, чтобы начать восстановление заводских настроек. Индикаторы BANK и USER PROGRAMS перестанут мигать и будут гореть постоянно. Это займет 1 или 2 секунды, а затем усилитель перейдет в обычный режим работы.
	- Никогда не выключайте усилитель во время выполнения этой операции.

#### **Подключение к компьютеру, планшету и т. д.**

*Совет:* вы можете скачать последнюю версию драйвера и ПО на сайте [www.voxamps.com.](http://www.voxamps.com/)

#### **Подключение к внешним устройствам через USB**

После подключения к компьютеру, планшету, смартфону и т. д. через USB-кабель (приобретается отдельно) усилитель можно использовать в качестве USB-аудиоинтерфейса. Вы получите доступ к редактору/библиотеке Tone Room и сможете управлять программами, а также редактировать настройки усилителей/эффектов.

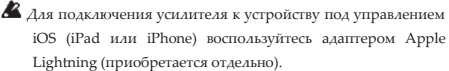

Для подключения усилителя к устройству на платформе Android воспользуйтесь адаптером OTG (приобретается отдельно). Для использования ПО Tone Room требуется версия Android не ниже 6.0.

Сигнал, поступающий на разъем AUX IN, не выводится на USB-разъем.

- *Совет:* установите драйвер VOX USB-MIDI, чтобы использовать ПО Tone Room на компьютере под управлением Windows или Mac.
- *Совет:* в операционной системе уже установлен драйвер, позволяющий воспользоваться функцией USB-аудиоинтерфейса. Однако если установлен драйвер VOX 2ch Audio и используется приложение, совместимое с ASIO, запись и воспроизведение могут осуществляться с некоторой задержкой.

#### <span id="page-8-0"></span>**Использование усилителя в качестве беспроводных динамиков (Bluetooth audio)** [только для Adio Air GT]

Если компьютер, планшет, смартфон, аудиоплеер и т.д. подключен по Bluetooth, усилитель может использоваться в качестве беспроводных динамиков.

*Совет:* несколько устройств не могут быть подключены одновременно.

#### **< Подключение нового устройства (сопряжение) >**

При подключении нового устройства необходимо выполнить "сопряжение" (двустороннюю регистрацию при подключении). *Совет:* максимально можно хранить информацию о 8 подключенных устройствах.

При сопряжении девятого устройства информация об уже записанном устройстве удаляется, чтобы можно было сохранить новые данные.

- Даже если сопряжение не удалось, информация об этом устройстве может храниться на усилителе. Если информация о восьми устройствах уже сохранена, то данные о девятом устройстве удаляются.
- Чтобы восстановить подключение к такому устройству, удалите информацию об усилителе с этого устройства, а затем снова выполните сопряжение.
- *1.* Нажмите на кнопку BLUETOOTH на усилителе. Усилитель перейдет в режим ожидания сопряжения, а индикатор (Bluetooth audio) замигает.
- *2.* Включите Bluetooth на подключаемом устройстве, а затем в списке выберите опцию "Adio Air GT Speaker".
- *3.* Разрешите сопряжение в ответ на соответствующее сообщение. При запросе пароля введите "0000".
	- *Совет:* пароль также может называться PIN-кодом, ключом и т.д. (passkey, PIN code, password).
- *4.* Если сопряжение прошло успешно, усилитель перейдет в режим подключения, а индикатор (Bluetooth audio) будет гореть постоянно.

*Совет:* если подключение не произойдет в течение 1 минуты, режим ожидания сопряжения будет отменен. Индикатор Bluetooth audio погаснет.

#### **< Повторное подключение сопряженных устройств >**

- *1.* Когда усилитель находится в режиме ожидания сопряжения и индикатор (Bluetooth audio) мигает, нажмите на кнопку BLUETOOTH, чтобы повторно подключиться к последнему подключенному устройству. Индикатор Bluetooth audio будет быстро мигать.
- 2. При успешном подключении индикатор **(**Bluetooth audio) будет гореть постоянно.
- *Совет:* если подключение не будет установлено в течение 10 секунд, режим повторного подключения будет отменен. Индикатор Bluetooth audio погаснет.
- *Совет:* повторное подключение также можно произвести, если выбрать опцию "Adio Air GT Speaker" на экране подключаемого устройства.

*Совет:* если повторное подключение было осуществлено с помощью кнопки BLUETOOTH на усилителе, то последующие подключения будут происходить автоматически при включении усилителя. Чтобы отменить автоматическое повторное подключение, нажмите на кнопку BLUETOOTH, когда индикатор Bluetooth audio быстро мигает (шаг 1).

*Совет:* если не удалось совершить повторное подключение с усилителя, произведите подключение с другого устройства и повторите попытку сопряжения.

#### **< Разрыв соединения >**

Чтобы разорвать соединение по Bluetooth, нажмите на кнопку BLUETOOTH, когда горит индикатор (Bluetooth audio). Подключение будет прервано, а индикатор погаснет.

#### <span id="page-8-1"></span>**Использование Tone Room при подключении по Bluetooth (Bluetooth MIDI)** [только для Adio Air GT]

Если усилитель подключен к компьютеру под управлением Windows/Mac или iOS/Android-устройству с помощью Bluetooth MIDI, вы сможете использовать ПО Tone Room. Более подробную информацию об использовании Tone Room по Bluetooth см. в документации ПО. Вы можете скачать ПО Tone Room на сайте [http://www.voxamps.com/Toneroom.](http://www.voxamps.com/Toneroom)

- *Совет:* чтобы использовать Tone Room при подключении по Bluetooth MIDI требуется версия Bluetooth не ниже 4.0. Требуется версия Windows не ниже 8.1, OS X не ниже 10.10, iOS не ниже 8 и Android не ниже 6.0.1.
- *Совет:* при беспроводном подключении к компьютеру под управлением Windows необходимо установить драйвер VOX BLE-MIDI. Подробнее см. документацию к драйверу VOX BLE-MIDI.
- *Совет:* несколько устройств не могут быть подключены одновременно.
- *Совет:* когда подключение по Bluetooth MIDI выполнено успешно, загорится индикатор Bluetooth MIDI.

#### **Устранение неполадок при подключении по Bluetooth**

В зависимости от настроек подключаемого устройства и времени операций вы можете столкнуться с несколькими неудачными попытками подключения или подключение по Bluetooth может быть нестабильным. В таком случае проверьте настройки устройства и выполните представленные ниже действия, чтобы перезапустить функцию Bluetooth на усилителе.

*Совет:* при перезапуске функции Bluetooth подключения Bluetooth MIDI и Bluetooth audio будут прерваны.

*Совет:* после перезапуска функции Bluetooth информация о других устройствах сохранится в памяти усилителя.

- *1.* Нажмите и удерживайте кнопку BLUETOOTH не менее 3 секунд.
- *2.* Когда индикаторы (Bluetooth audio) и (Bluetooth MIDI) начнут мигать, отпустите кнопку BLUETOOTH.

*3.* После перезапуска функции Bluetooth индикаторы погаснут.

*Совет:* если после перезапуска функции Bluetooth проблема не будет решена, удалите информацию об усилителе с устройства, а затем снова выполните сопряжение.

В данном разделе представлена подробная информация о моделях усилителей и эффектах, шумоподавителе и эквалайзере. *Совет:* с помощью Tone Room вы можете выбрать дополнительные модели усилителей и типы эффектов помимо указанных ниже, а

также сохранить пользовательские программы.

 Во время работы с некоторыми моделями усилителей и эффектами могут возникнуть неестественные искажения. В таком случае отрегулируйте параметры усилителя и эффекта.

 Если вы изменили параметр, отсутствующий на верхней панели усилителя, в программе Tone Room, тембр может сильно отличаться от исходной модели усилителя или типа эффекта.

#### **Модели усилителей**

#### **1. DELUXE CL**

В основе модели лежит канал Vibrato 22 Вт усилителя с черным корпусом 1960-х гг. Лампы 6V6 и пружинный ревербератор позволяют создавать объемный звук при низкой мощности.

#### **2. AC30**

Модель на основе канала Normal усилителя VOX AC30. Благодаря динамику Celestion Alnico Blue вы получите чистое звучание верхних частот и насыщенные средние частоты.

#### **3. BTQ CL (BOUTIQUE CL)**

Высококачественная модель усилителя с чистым каналом звучания производилась только по спец. заказу. Данный усилитель известен особым перегрузом. Открытое звучание низких частот, быстрая атака среднечастотного диапазона и приятное звучание высоких частот модели усилителя наилучшим образом подходят для игры с использованием сингловых звукоснимателей.

#### **4. AC30TB**

Модель на основе усилителя VOX AC30 1964 г. с системой подъема верхних частот (Top Boost). Обеспечивает плавные изысканные верхние частоты, невероятно глубокий овердрайв и богатый чистый звук.

#### **5. BTQ OD (BOUTIQUE OD)**

Модель на основе перегруженного канала высококачественного усилителя Overdrive Special изготавливалась только по спец. заказу. При высоких значениях гейна вы получите плавное и проникновенное звучание.

#### **6. TEXAS LEAD**

<span id="page-9-0"></span>Данная модель представляет собой комбинацию комбоусилителя с черным корпусом и зеленой педали овердрайва. Усилитель идеально подходит для кантри и блюза. Данная модель создает классическое звучание овердрайва.

#### **7. BRIT 1959**

Модель основана на высокочастотном канале (High Treble) усилителя типа "голова", собранного вручную в Англии в начале 1960-х гг. Включите усилитель мощностью 100 Вт на полную громкость для получения перегруза, характерного для того самого рок-н-ролла.

#### **8. BRIT 800**

Модель на основе одноканального 100 Вт британского усилителя типа "голова" 1983 г. с регулятором громкости. Выкрутите регулятор GAIN на максимум, чтобы получить жирный рычащий звук, характерный для хард-рока и хэви-метала 1980-х гг.

#### **9. BRIT VERB**

Модель основана на двухканальном 100 Вт британском усилителе типа "голова" с цветным корпусом и пружинным ревербератором. Данная модель обладает разнообразным звучанием от характерного британского кранча, присущего классическому року и блюзу, до современных тембров с высоким гейном, идеально подходящих для хард-рока и металла.

#### **10. DOUBLE REC**

Модель основана на усилителе с высоким гейном. Глубокие и незажатые низы, яркие верха и зашкаливающий гейн делают данную модель идеальной для музыкантов, настраивающих гитары как можно ниже, а также для любителей семиструнных электрогитар.

#### **11. FLAT**

Модель на основе усилителя с трехполосным эквалайзером создает чистое звучание. Когда параметры TREBLE, MIDDLE, BASS установлены на ноль, вы услышите звук предусилителя без эквализации.

 Если уровень громкости сигнала на входе слишком высокий, могут возникнуть искажения. Чтобы этого избежать, уменьшите уровень гейна.

#### **Типы эффектов Эффекты FX1: типы модуляции**

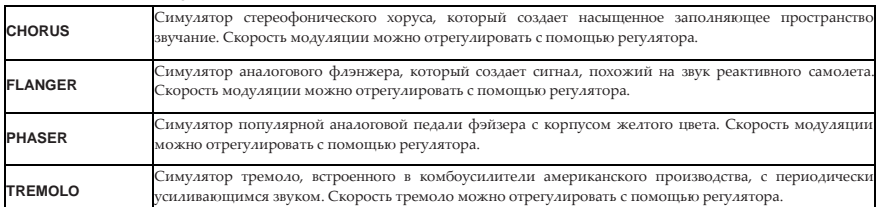

#### **Эффекты FX2: типы задержки/реверберации**

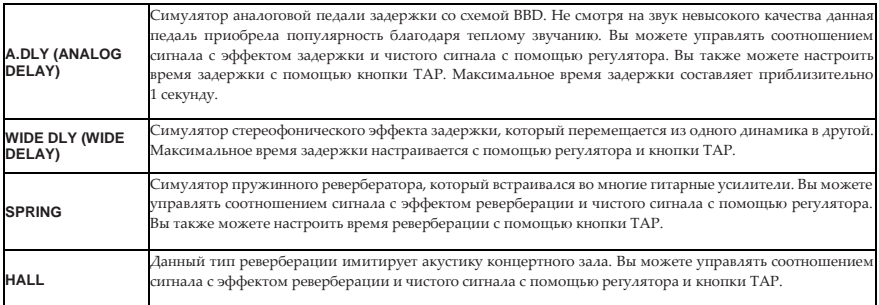

#### **Шумоподавитель**

Используется для понижения уровня шума.

Как и в случае с усилителями и эффектами шумоподавитель настраивается отдельно для каждой программы. Если в процессе изменения настроек в режиме пользовательской программы вы переключитесь на другую программу/режим ручного управления или отключите усилитель до сохранения настроек, внесенные изменения будут потеряны.

- *1.* Нажмите и удерживайте кнопку WIDE около 1 секунды. Индикатор WIDE замигает, а индикаторы USER PROGRAMS покажут текущую настройку шумоподавителя. Индикатор BANK загорится оранжевым.
- *2.* Нажмите на кнопку BANK/MANUAL или USER PROGRAMS 1-4, чтобы изменить настройку шумоподавителя.

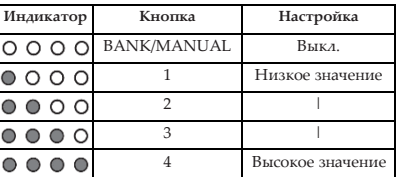

*3.* Нажмите на кнопку WIDE. Индикаторы BANK и USER PROGRAMS вернутся в предыдущий режим работы.

#### **Эквалайзер**

Эквалайзер настраивает тембр сигнала, поступающего на разъем AUX IN или по Bluetooth.

- *1.* Нажмите и удерживайте кнопку WIDE около 2 секунд. Индикатор WIDE медленно замигает, а индикаторы USER PROGRAMS покажут текущую настройку эквалайзера. Индикатор BANK загорится оранжевым.
- *2.* Нажмите на кнопку BANK/MANUAL или USER PROGRAMS 1-4, чтобы изменить настройку эквалайзера.

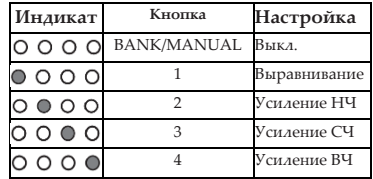

*3.* Нажмите на кнопку WIDE. Индикаторы BANK и USER PROGRAMS вернутся в предыдущий режим работы.

*Совет:* с помощью программы Tone Room вы можете

изменить настройки эквалайзера 1-4.